# Download & Installation Instructions

1. Download the Plugin Suite by visiting wamplerpedals.com/products/plugins/metaverse-plugin and selecting the relevant version (PC or Mac) to download.

2. Run the installer. When you next load your DAW you should see a separate plugin menu for "Wampler Metaverse" (under the "Audio Units" subfolder in Logic Pro for example, under Cubase it may be under "Delay"). Drill down for each of the 11 programs - they will be named by the same initials as their corresponding hardware program.

*HINT: Search for the 3-4 lettered initial in your DAW to locate the installation location, e.g ANLG, BBD, ETH etc.*

3. The first time you run each plugin you will need to enter your Software License Key to authorise it or you can run as a free 7 day trial.

Please note each program will be treated as a separate plugin so you will need to use the same Software License Key (once only) to register each program.

*HINT: Copy the Software Licence Key with Ctrl+C / CMD+C then run each plugin and paste in the serial into each in one session to activate the licence for all plugins with minimal hassle.* 

# Usage

Each plugin will be displayed with all the controls appropriate for each program. If you have selected the TAPE or ETH programs a set of additional controls for the tape heads and subdivisions will be present.

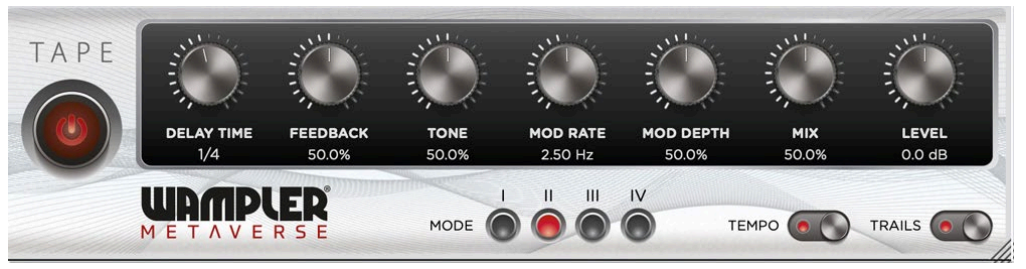

The red On / Off switch disables / enables the effect. If the TEMPO slide switch has been activated (red dot visible) the delay will sync to the BPM of your track and the **DELAY TIME** controller doesn't need to be used. The remaining controllers function exactly as per their pedal equivalents. You can change the subdivisions by clicking on the subdivision under the delay indicator (1/4 in the image above). The TRAILS switch bypasses trails (!) when off. The MIX and LEVEL controls can control the Wet / Dry mix and the delay boost level. Select the Stereo or Mono version of your effect as required - we highly recommend running the stereo versions.

# Uninstalling

Windows: run installer.exe and select "Uninstall" on the prompt.

Mac: the plugin files are located in "Macintosh HD\Library\Audio\Plug-Ins\" in the "Components" and "VST3" directories. Remove the 11 plugins prefixed with "Metaverse" to uninstall.

# **Compatibility**

While every effort has been made to test this plugin on the most common platforms if you do encounter a bug or an issue please email us at plugins@wamplerpedals.com. Please note the plugin is in AU and VST3 format and is not available as a native ProTools plugin in this version. Older Mac OS or Windows platforms may not be compatible with this version of the plugin. We are working on expanding compatibility in future versions.

To find out more about what each Program is based on / sounds like please download the full manual from wamplerpedals.com/downloads

# **End User License Agreement**

#### **License**

1.Under this End User License Agreement (the "Agreement"), Wampler Pedals (the "Vendor") grants to the user (the "Licensee") a non-exclusive and non-transferable license (the "License") to use (the "Software") the Wampler Metaverse Plugins.

2."Software" includes the executable computer programs and any related printed, electronic and online documentation and any other files that may accompany the product. 3.Title, copyright, intellectual property rights and distribution rights of the Software remain exclusively with the Vendor. Intellectual property rights include the look and feel of the Software. This Agreement constitutes a license for use only and is not in any way a transfer of ownership rights to the Software.

4.This Agreement grants a site license to the Licensee. The Software may be loaded onto a maximum of three computers.

5. The rights and obligations of this Agreement are personal rights granted to the Licensee only. The Licensee may not transfer or assign any of the rights or obligations granted under this Agreement to any other person or legal entity. The Licensee may not make available the Software for use by one or more third parties

6. The Software may not be modified, reverse-engineered, or de-compiled in any manner through current or future available technologies.

7. Failure to comply with any of the terms under the License section will be considered a material breach of this Agreement.

### **License Fee**

8. The original purchase price paid by the Licensee will constitute the entire license fee and is the full consideration tor this Agreement.

#### **Limitation of Liability.**

9. The Software is provided by the Vendor and accepted by the Licensee "as is". Liability of the Vendor will be limited to a maximum of the original purchase price of the Software. The Vendor will not be liable for any general, special, incidental or consequential damages including, but not limited to, loss of production, loss of profits, loss of revenue, loss of data, or any other business or economic disadvantage suffered by the Licensee arising out of the use or failure to use the Software.

10. The Vendor makes no warranty expressed or implied regarding the fitness of the Software tor a particular purpose or that the Software will be suitable or appropriate for the specific requirements of the Licensee.

11. The Vendor does not warrant that use of the Software will be uninterrupted or error-free. The Licensee accepts that software in general is prone to bugs and flaws within an acceptable level as determined in the industry.

#### **Warrants and Representations**

12. The Vendor warrants and represents that it is the copyright holder of the Software. The Vendor warrants and represents that granting the license to use this Software is not in violation of any other agreement, copyright or applicable statute.

#### **Acceptance**

13. All terms, conditions and obligations of this Agreement will be deemed to be accepted by the Licensee ("Acceptance") on installation of the Software on the first computer.

#### **User Support**

14. No user support or maintenance plan is provided as part of this Agreement however support enquiries should be directed via email to plugins@wamplerpedals.com and we will try and resolve any issues that are within our ability and capacity.

# **Term**

15. The term of this Agreement will begin on Acceptance and is perpetual.

#### **Termination**

16. This Agreement will be terminated and the License forfeited where the Licensee has failed to comply with any of the terms of this Agreement or is in breach of this Agreement. On termination of this Agreement for any reason, the Licensee will promptly destroy the Software or return the Software to the Vendor.

# **Force Majeure**

17. The Vendor will be free of liability to the Licensee where the Vendor is prevented from executing its obligations under this Agreement in whole or in part due to Force Majeure, such as earthquake, typhoon, flood, fire, and war or any other unforeseen and uncontrollable event where the Vendor has taken any and all appropriate action to mitigate such an event.

#### **Governing Law**

18. The Parties to this Agreement submit to the jurisdiction of the courts of the State of California for the enforcement of this Agreement or any arbitration award or decision arising from this Agreement. This Agreement will be enforced or construed according to the laws of the State of California.

# **Miscellaneous**

19. This Agreement can only be modified in writing signed by both the Vendor and the Licensee.

20. This Agreement does not create or imply any relationship in agency or partnership between the Vendor and the Licensee.

21. Headings are inserted for the convenience of the parties only and are not to be considered when interpreting this Agreement. Words in the singular mean and include the plural and vice versa. Words in the masculine gender include the feminine gender and vice versa. Words in the neuter gender include the masculine gender and the feminine gender and vice versa.

22. If any term, covenant, condition or provision of this Agreement is held by a court of competent jurisdiction to be invalid, void or unenforceable, it is the parties' intent that such provision be reduced in scope by the court only to the extent deemed necessary by that court to render the provision reasonable and enforceable and the remainder of the provisions of this Agreement will in no way be affected, impaired or invalidated as a result.

23. This Agreement contains the entire agreement between the parties. All understandings have been included in this Agreement. Representations which may have been made by any party to this Agreement may in some way be inconsistent with this final written Agreement. All such statements are declared to be of no value in this Agreement. Only the written terms of this Agreement will bind the parties.

24.This Agreement and the terms and conditions contained in this Agreement apply to and are binding upon the Vendor's successors and assigns.

#### **Notices**

25. All notices to the Vendor under this Agreement arc to be provided at the following address: Wampler Pedals: 5300 Harbor Street Commerce, CA 90040